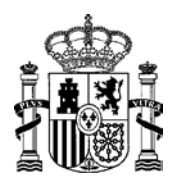

**MINISTERIO** DE ENERGÍA, TURISMO

DE ENERGIA, TURISMU<br>Y AGENDA DIGITAL DIRECCIÓN GENERAL DE POLÍTICA ENERGÉTICA Y MINAS

## **MANUAL PARA LA MODIFICACIÓN DE DATOS DE CONTACTO DE LA TITULARIDAD EN EL REGISTRO DE RÉGIMEN RETRIBUTIVO ESPECÍFICO EN ESTADO DE EXPLOTACIÓN (ERIDE)**

En la aplicación del régimen retributivo específico, "Eride", en el menú de explotación existen dos formularios para la modificación de datos del titular:

- − Solicitud de cambio de titularidad: este formulario permite comunicar que se ha producido un cambio de titularidad para la/s instalaciones, al objeto de que se inscriban en el registro los datos del nuevo titular.
- − Modificación de datos de contacto de la titularidad: permite modificar los datos de contacto del titular de la/s instalaciones que figura en Eride.

Para modificar los datos de contacto de la titularidad se han de seguir los siguientes pasos:

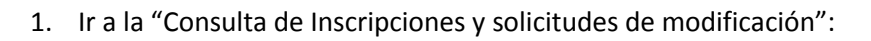

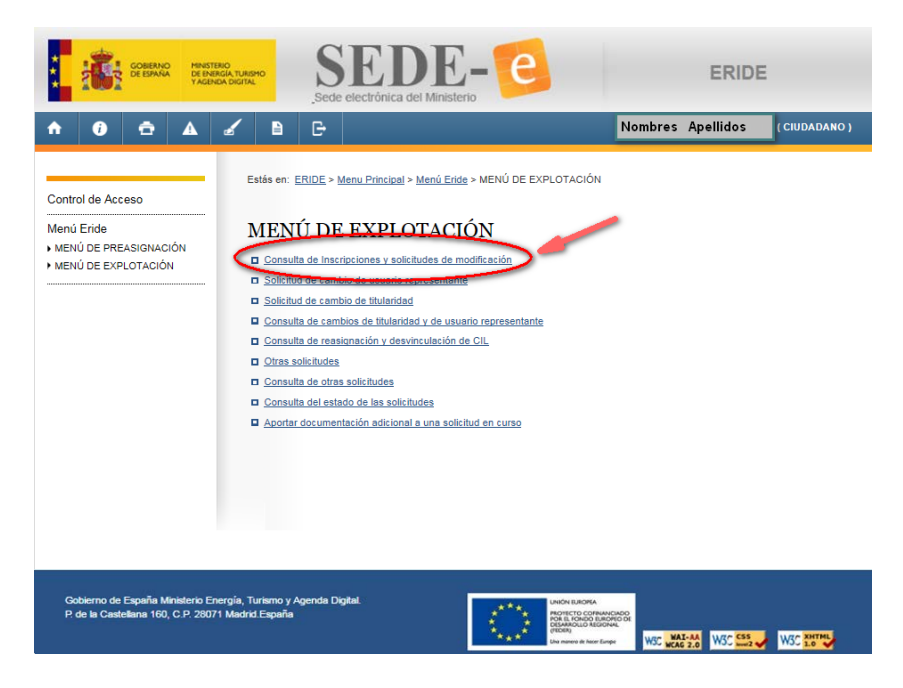

Vista de la consulta de inscripciones y solicitudes de modificación.

Buscar y seleccionar una instalación cuyos datos de contacto de la titularidad se quieran modificar.

Hacer click en el icono de "Solicitar Modificar":

| Nombre del<br>titular | Subgrupo                                 | Instalación | CIL              | Código<br><b>PRETOR</b>                                                                                                    | Estado |  |               |
|-----------------------|------------------------------------------|-------------|------------------|----------------------------------------------------------------------------------------------------|--------|--|---------------|
| Titular               | b.1.1                                    | Inst.1      | CIL <sub>1</sub> | $RE$ -xx1                                                                                                    | Activo |  |               |
| Titular               | b.1.1                                    | Inst.2      | CIL2             | $RE$ -xx $2$                                                                                                    | Activo |  |               |
| Titular               | b.1.1                                    | Inst.3      | CIL <sub>3</sub> | $RE$ - $xx3$                                                                                                    | Activo |  | Solicitar Mod |
| Titular               | b.1.1                                    | Inst.4      | CIL 4            | $RE$ -xx4                                                                                                    | Activo |  |               |
|                       | o no sea de su titularidad haga click en |             |                  | Si figura usted como usuario representante o titular de alguna unidad retributiva para la que no tiene capacidad de representación, |        |  |               |
| $\overline{2}$        |                                          |             |                  |                                                                                                    |        |  | п.            |

Vista *de las instalaciones asociadas a la titularidad.*

2. Una vez dentro del "Menú de Modificación", hacer click en el formulario "Modificación de datos de contacto de la titularidad":

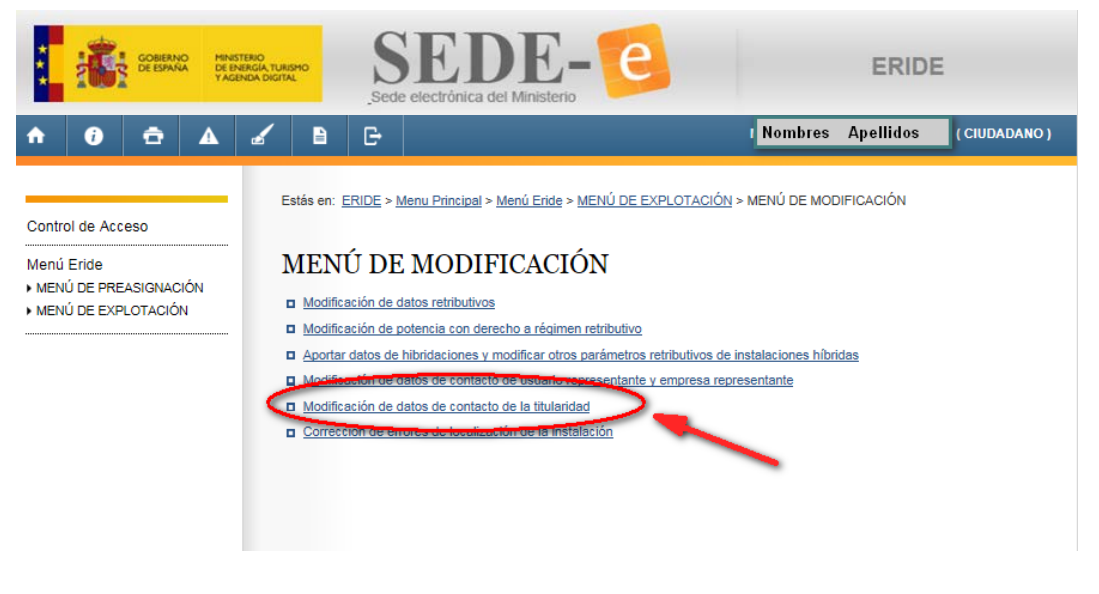

*Vista de modificación de datos de contacto de la titularidad.*

3. Una vez en el formulario de "Modificación de datos de contacto de la titularidad", podrá modificar todos los datos salvo el CIF y el nombre del titular:

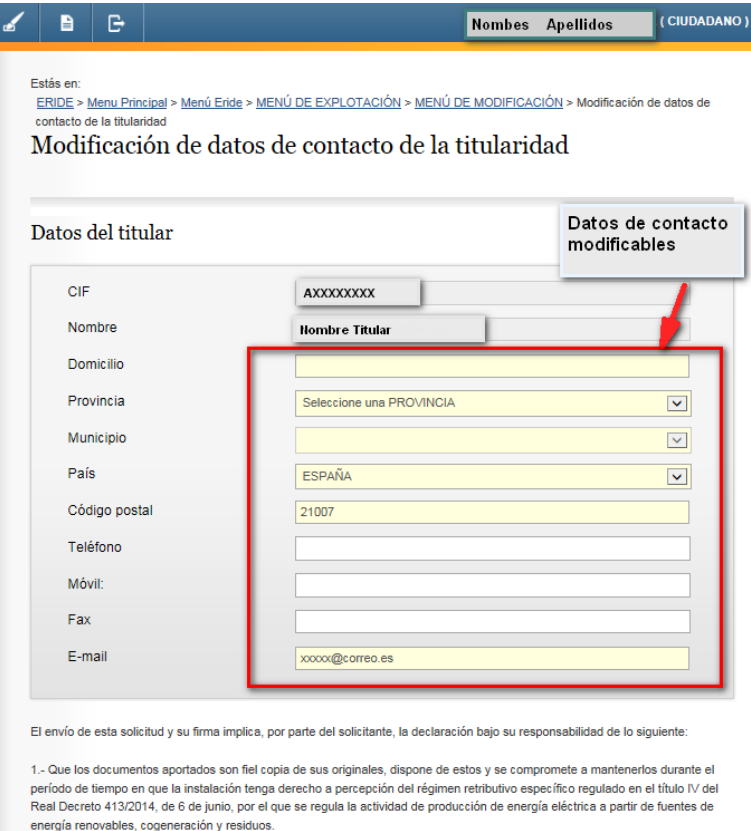

*Vista del formulario de modificación de datos de contacto de la titularidad.*

## Para finalizar, hacer click en el botón "Modificar":

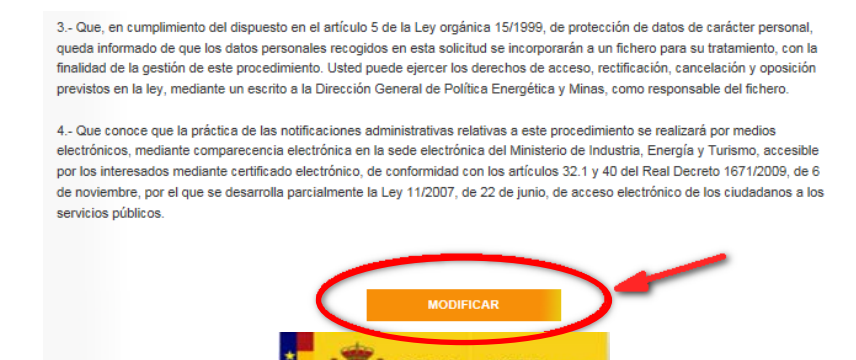

*Zona inferior del formulario de modificación de datos de contacto de la titularidad.*

A continuación, se le mostrarán los datos que ha introducido para que los revise antes de firmar su comunicación.

Tras la firma, se le mostrarán los datos que van a firmarse. Al firmar la modificación se le indicará que el proceso ha finalizado correctamente y podrá descargar el comprobante PDF:

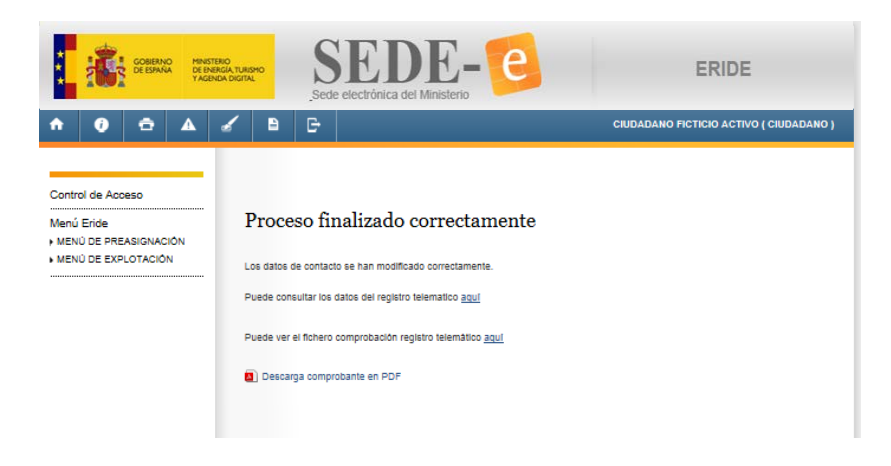

*Vista tras la firma de las modificaciones.*

El artículo 50.1 del Real Decreto 413/2014, de 6 de junio, por el que se regula la actividad de producción de energía eléctrica a partir de fuentes de energía renovables, cogeneración y residuos, establece que:

> *"1. (…) Las modificaciones relativas a los datos de contacto de los titulares y al domicilio a efectos de notificaciones, no requerirán resolución expresa y surtirán efectos desde la presentación de la comunicación en el registro electrónico correspondiente. (…)"*

Por lo tanto, una vez firmada su comunicación, los datos serán automáticamente actualizados en el registro de régimen retributivo específico en estado de explotación y podrá consultarlos accediendo de nuevo a la consulta de inscripciones y solicitudes de modificación:

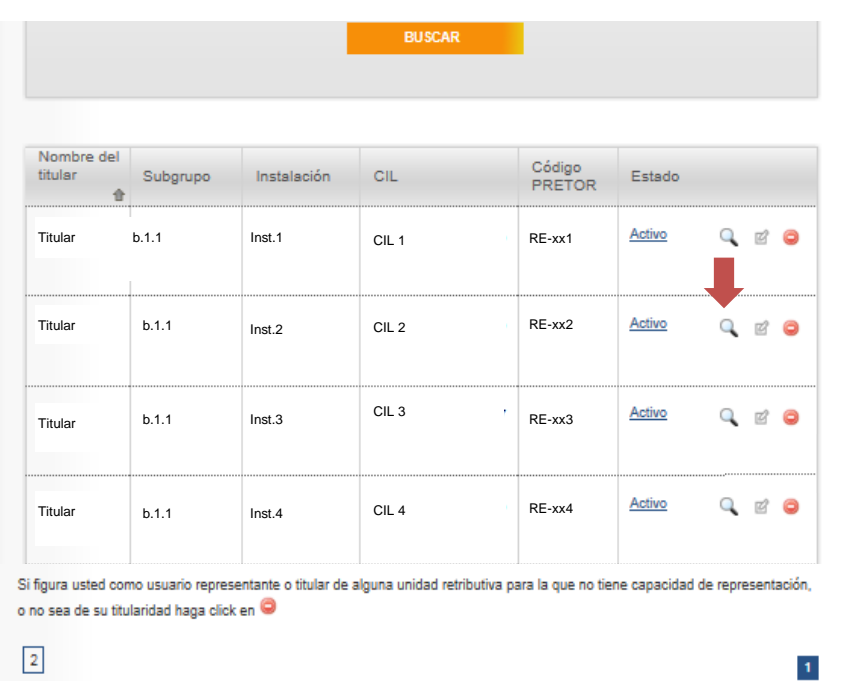

Si es usted representante o titular de alguna unidad retributiva y no la encuentra diríjase aquí.

Si desea acceder al registro de instalaciones de producción de de energía eléctrica dirijase aquí.

Vista *de las instalaciones asociadas a la titularidad.*